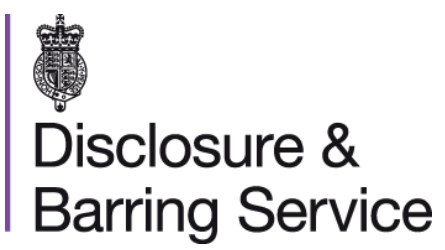

# Request a one-time passcode DBS online account guidance

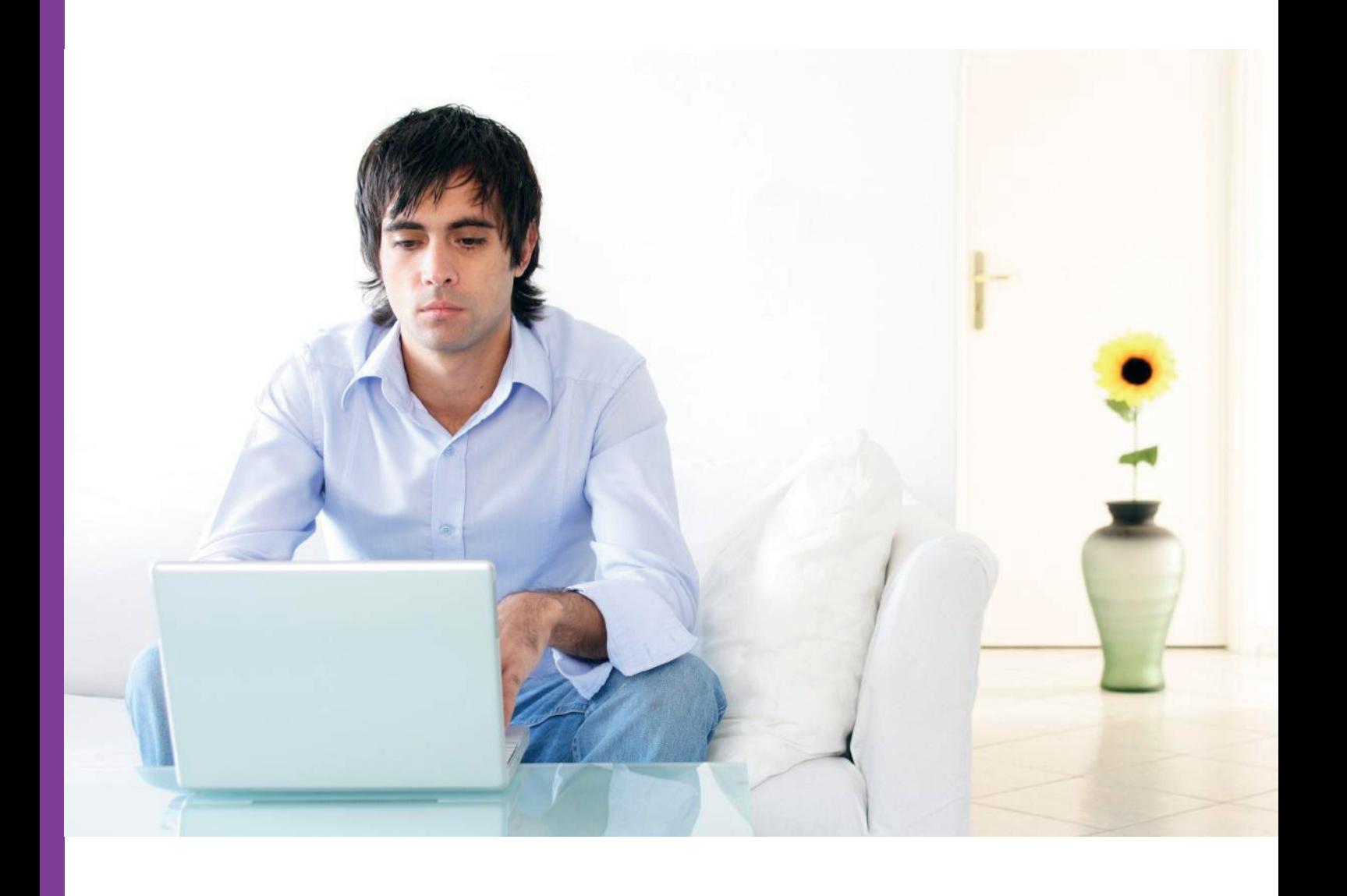

v0.6 - September 2020

### **Introduction**

This guidance details how to request a one-time passcode. If a service requiring additional security is selected, the 'Request a one-time passcode' screen will display.

#### **Definitions**

**DBS online account:** This is your account used to access DBS online services.

**One-time passcode:** A security code used to gain access to some DBS online services.

## **Guidance**

1. When the **Request a one-time passcode screen** is shown, select **Continue**.

*A one-time passcode will be sent to your email, or mobile telephone if you entered one when setting up your account.*

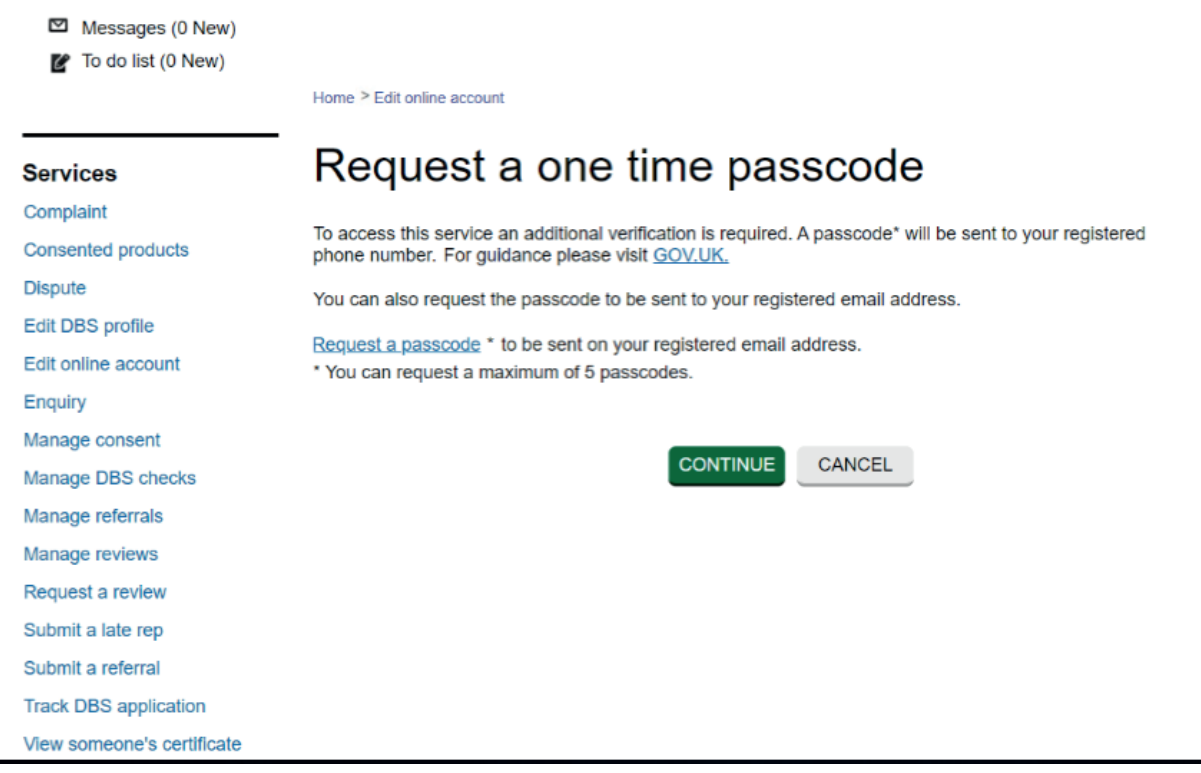

*The one-time passcode is valid for thirty minutes. If you do not use it within this time, you will need to request a new one. A maximum of five codes may be requested in any 24-hour period.*

2. Complete and submit the **Enter one-time passcode** form.

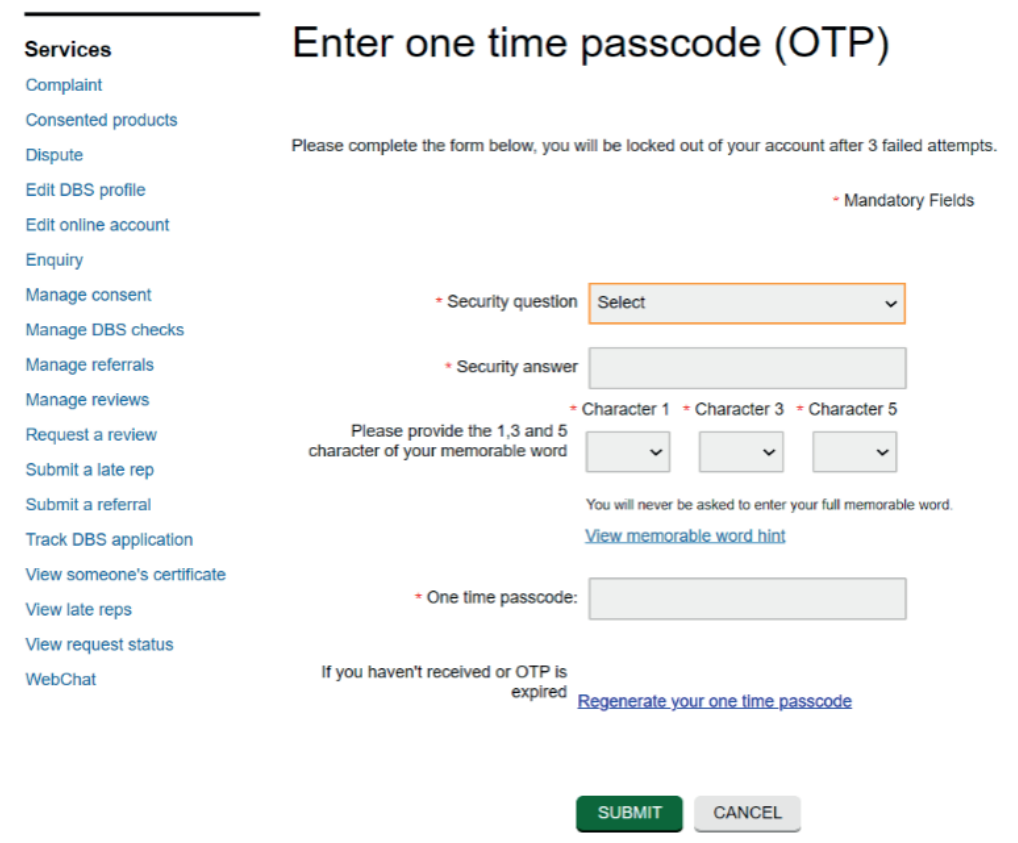

*You will be asked to answer one of your security questions, enter three characters from your memorable word and enter the one-time passcode.* 

*One-time passcodes are valid for thirty minutes from the time of issue. An additional one-time passcode can be requested if required, by selecting the link Regenerate your one-time passcode. Check that all of your security details are correct after the one-time passcode is generated again, or if it was entered incorrectly.*

#### **Need help?**

If you need help, please contact us on one of the following:

DBS helpline: 03000 200 190 Minicom: 03000 200 192

Please note, webchat is not in use at this time.